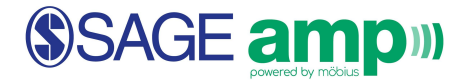

## **Editing Class Info and Posting Class Messages**

## *Edit an existing class*

1. From the **Class Homepage**, click **Class Info**.

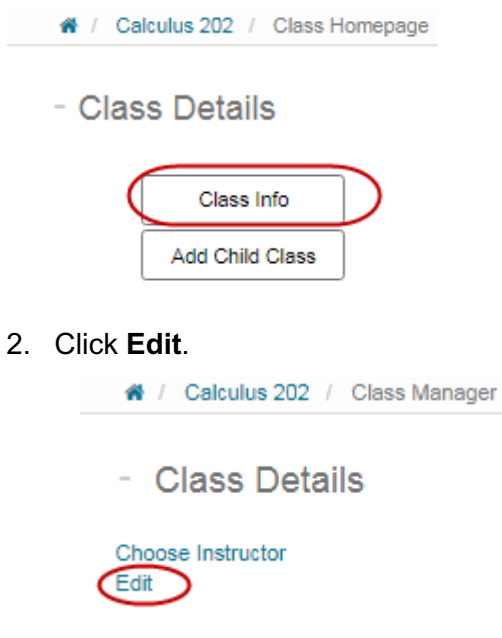

- 3. **Class Details** can be edited.
- 4. There are three fields viewable in the edit mode:
	- **Description URL:** Enter a hyperlink to be displayed on the **Class Homepage**

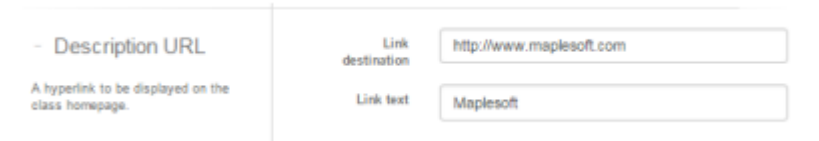

● **Class Description:** A brief description of the class, shown in lists.

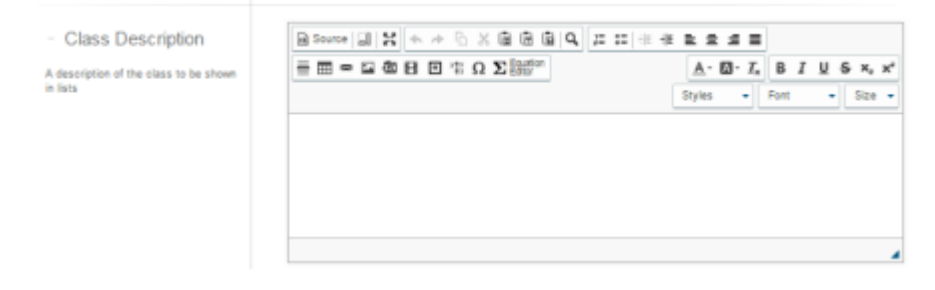

● **Class Message:** A message to be displayed on the **Class Homepage**.

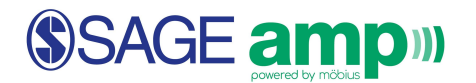

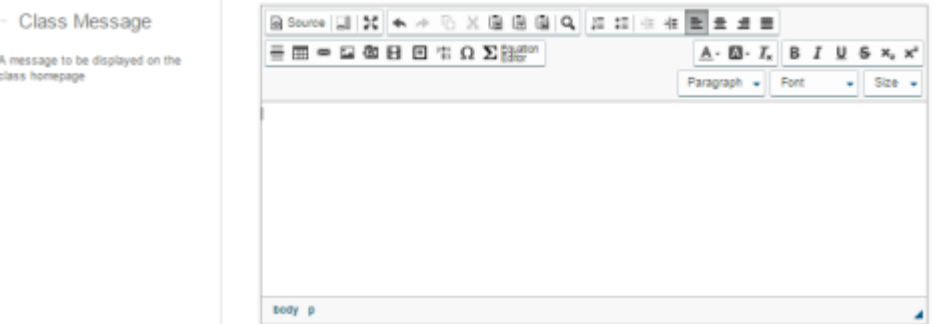

5. To save all changes, click **Submit**.